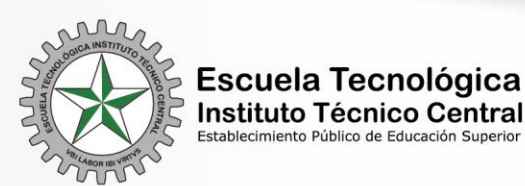

"GRANDES COSAS SON POSIBLES"

**VBI LABOR IBI VIRTVS** "DONDE HAY TRABAJO, HAY VIRTUD"

## **Guía registro PLAN DE TRABAJO Plataforma de investigación** Por: Camilo A. Corchuelo R. Vicerrectoría de Investigación, Extensión y Transferencia

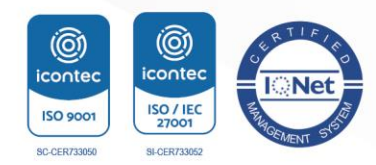

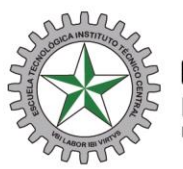

Escuela Tecnológica Instituto Técnico Central

## ¿Cómo registrar plan de trabajo en la plataforma de investigación?

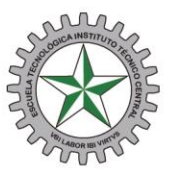

## 1. Ingreso a la plataforma

#### https://etitc.edu.co/es/

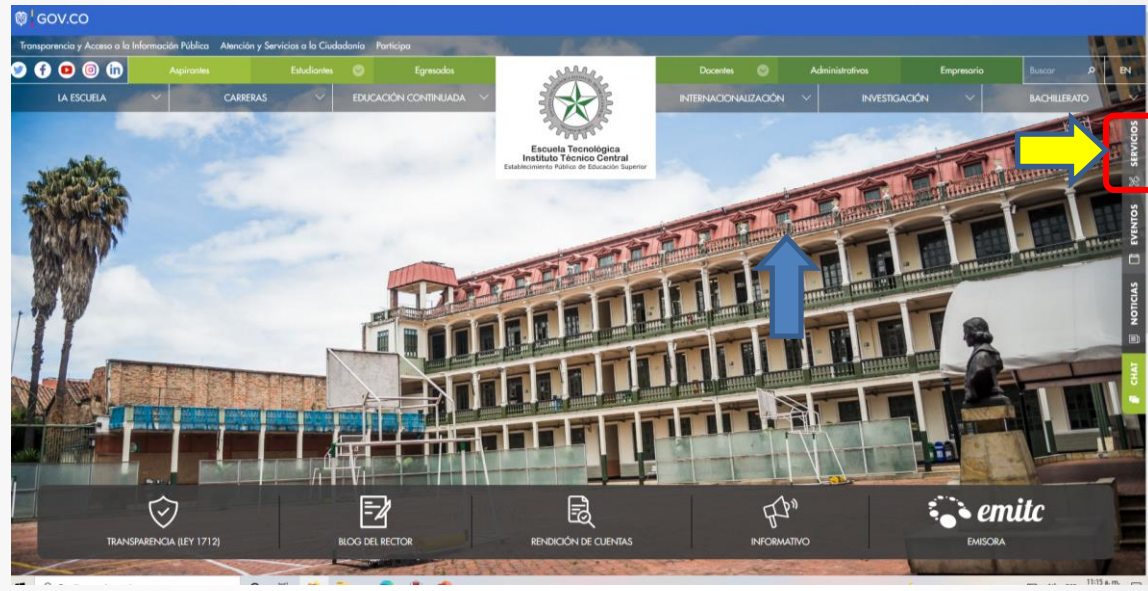

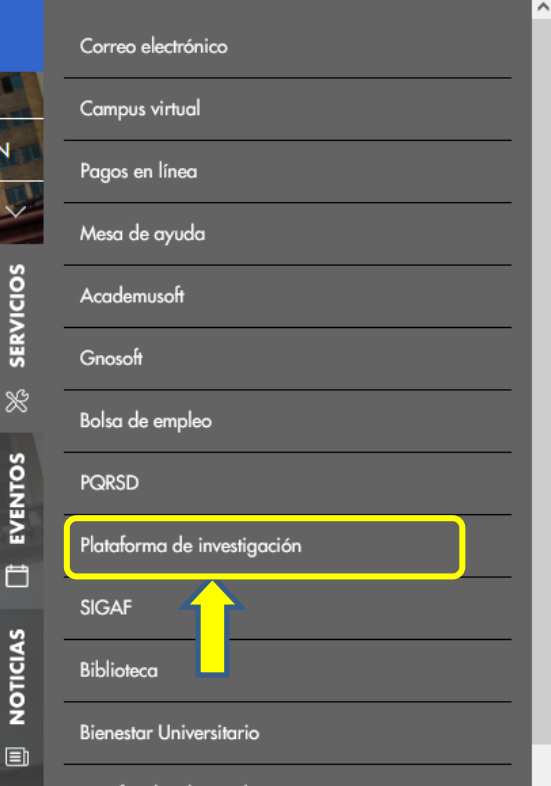

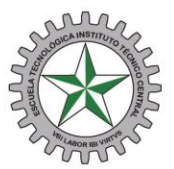

## 2. Ingreso de usuario y contraseña

https://investigacion-itc.gnosoft.com.co/inicioV2/index.jsp

#### **VICERRECTORÍA DE INVESTIGACIÓN, EXTENSIÓN Y TRANSFERENCIA - ETITC**

Vbi Labor Ibi Virtvs "Donde hay Trabajo, hay Virtud"

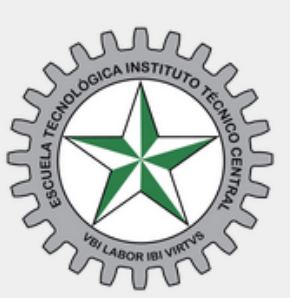

#### Gnosoft Investigación

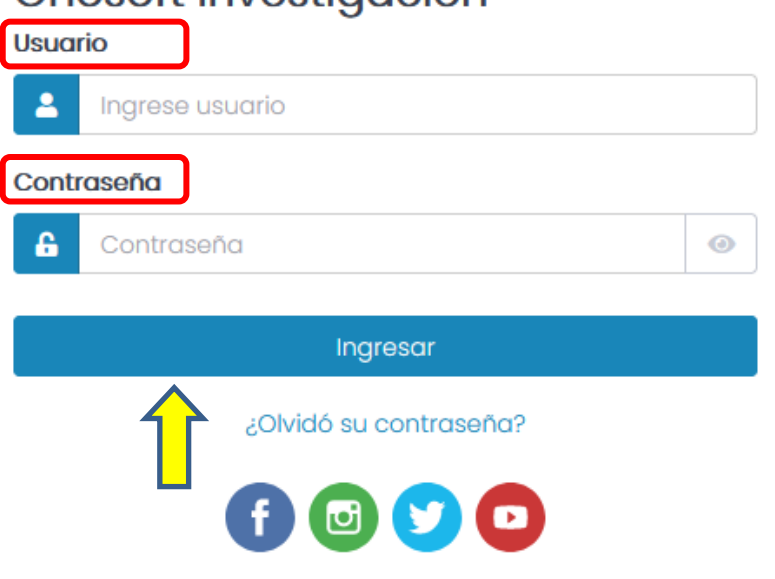

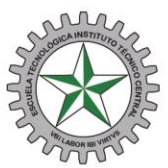

## 3. Seleccione investigación en el módulo de aplicaciones

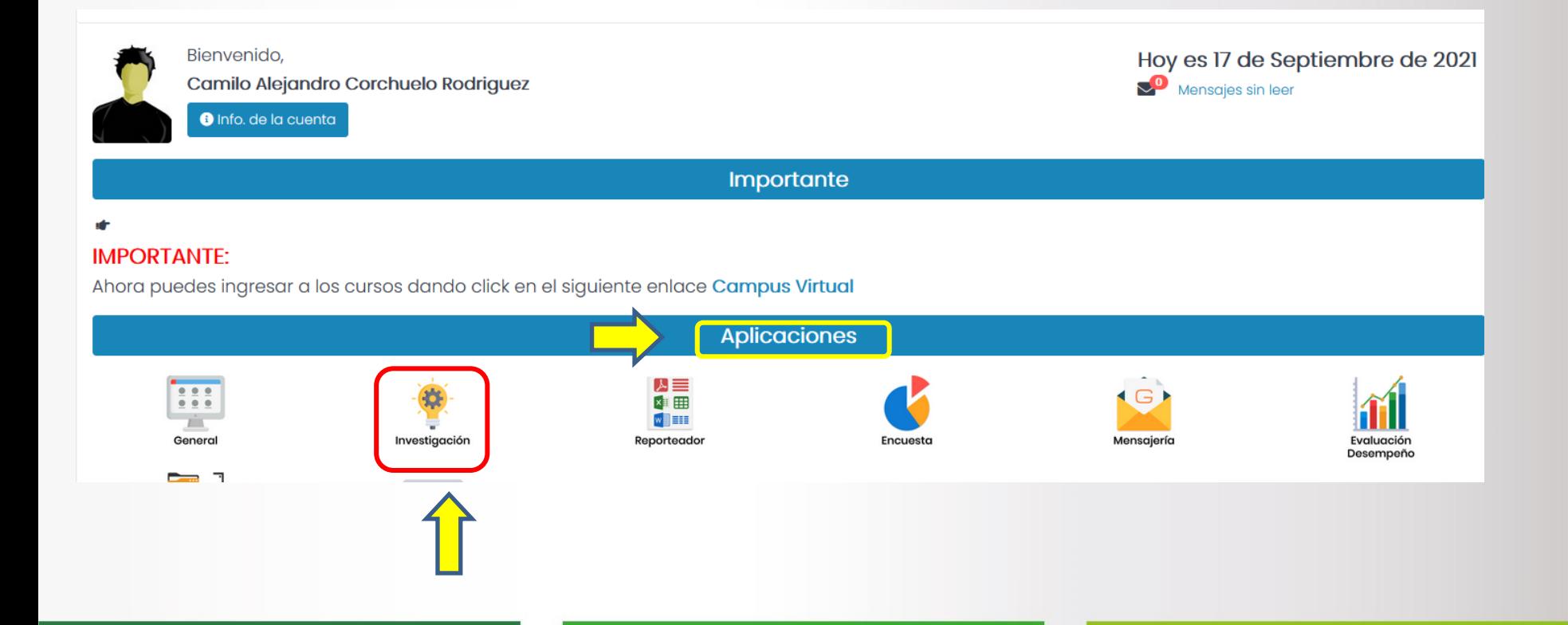

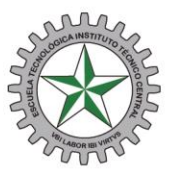

## 4. Seleccione Gestionar plan de Trabajo / Año y semillero

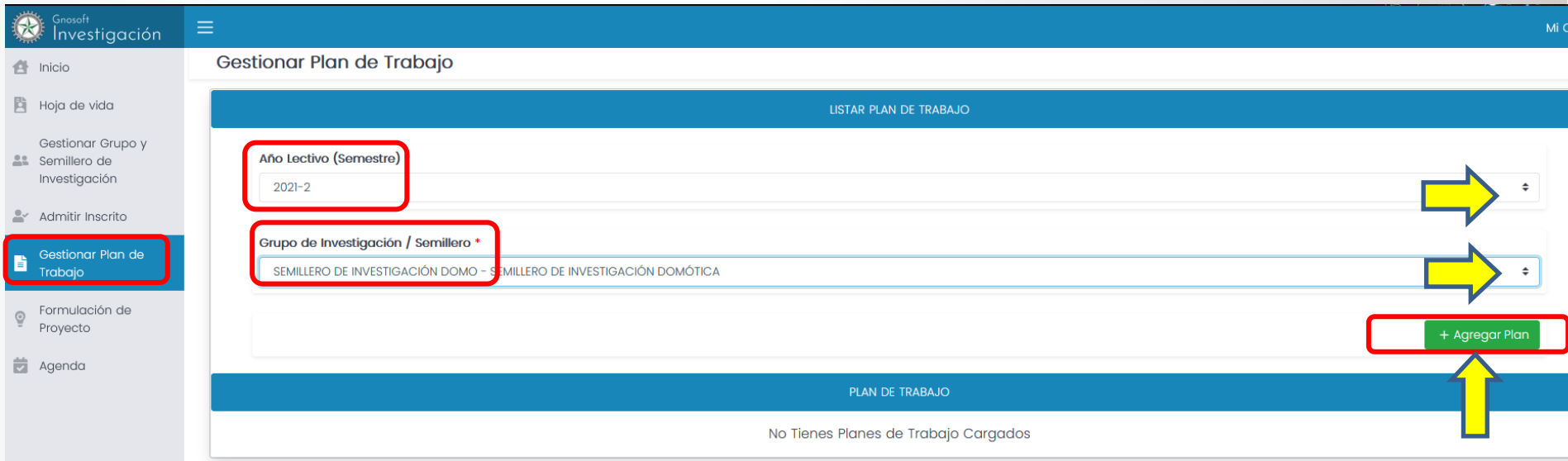

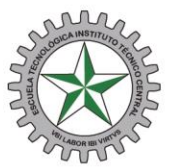

## 5. Seleccione y diligencie la información según corresponda

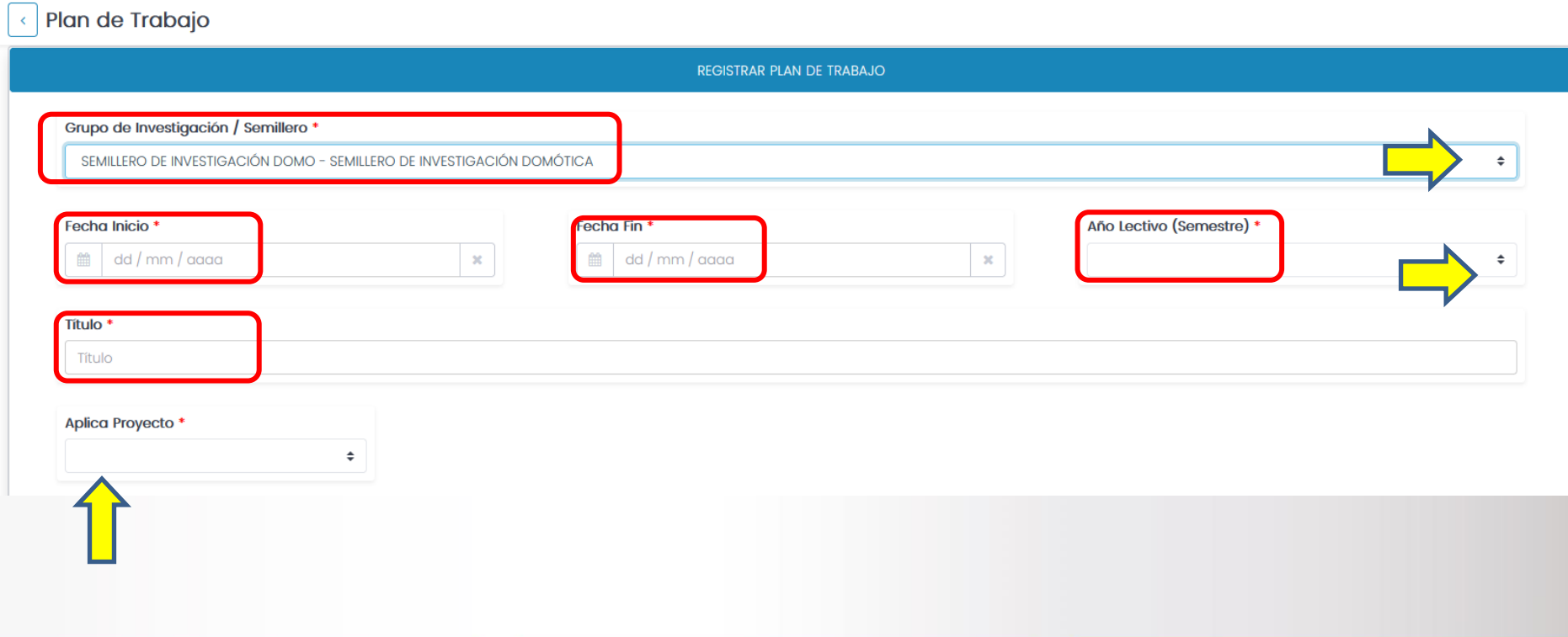

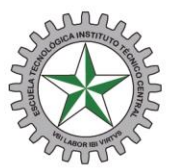

## 6. Registre los objetivos planeados

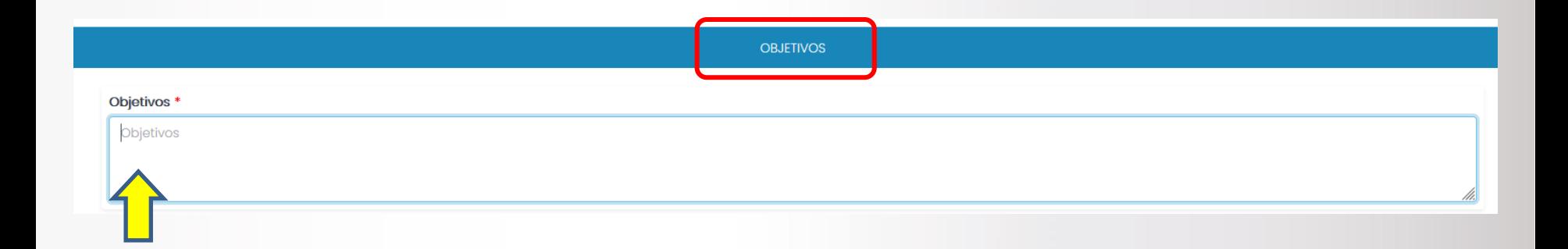

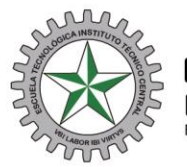

## 7. Agregue una a una las actividades que van a desarrollar

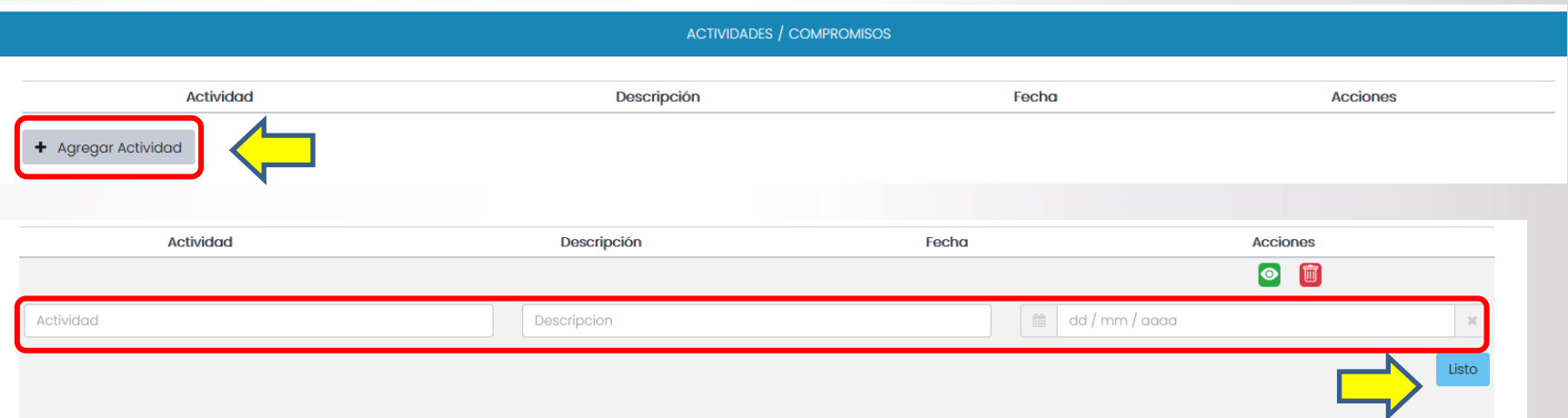

#### Cada actividad se verá registrada, así:

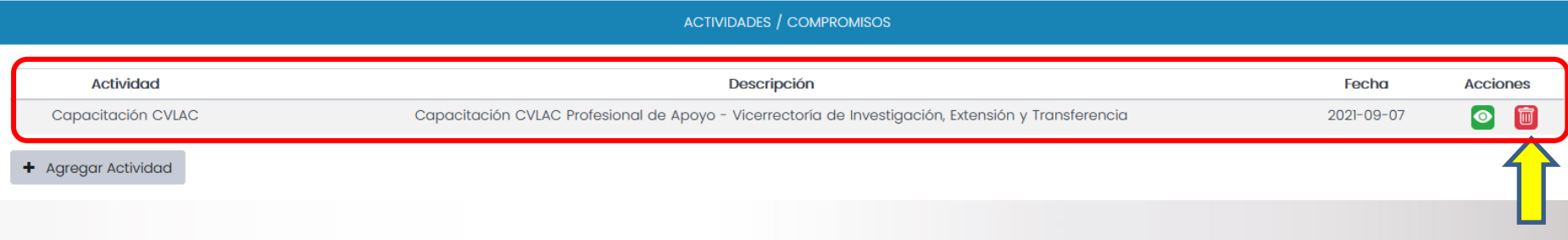

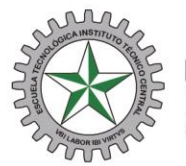

## 8. Agregue uno a uno los productos esperados

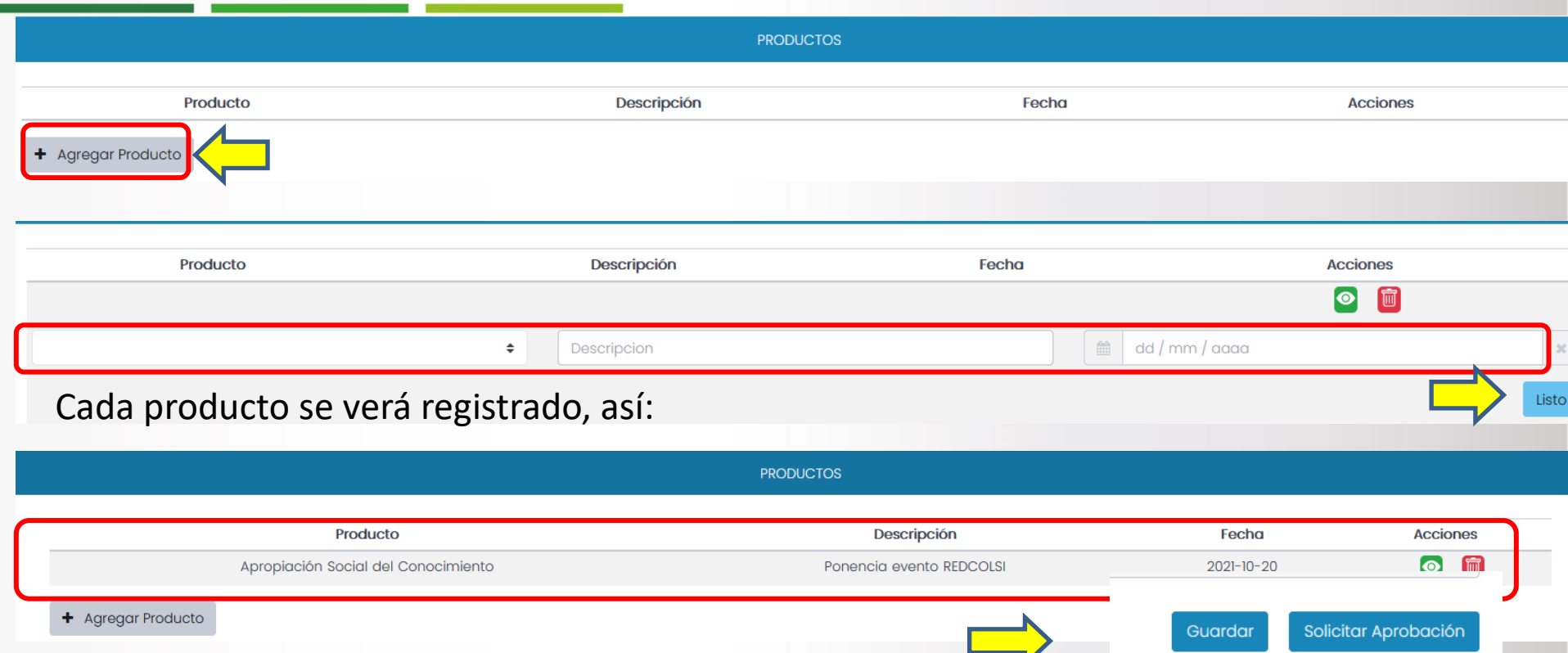

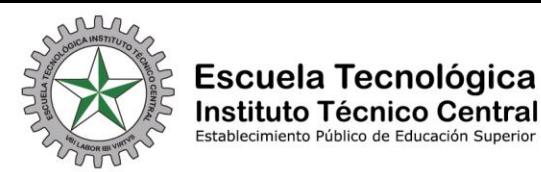

## 10. Envíe para aprobación

Solicitar Aprobación

Guardar

#### De ser necesario en esta opción podrá cargar información adicional

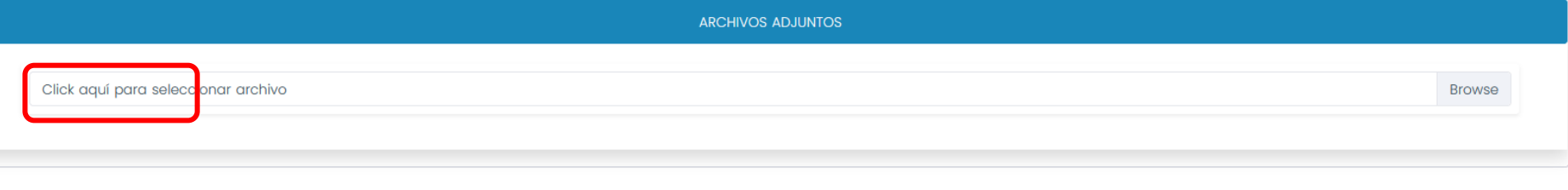

#### Al finalizar dar clic en aprobación y confirmar que aparezca el siguiente aviso

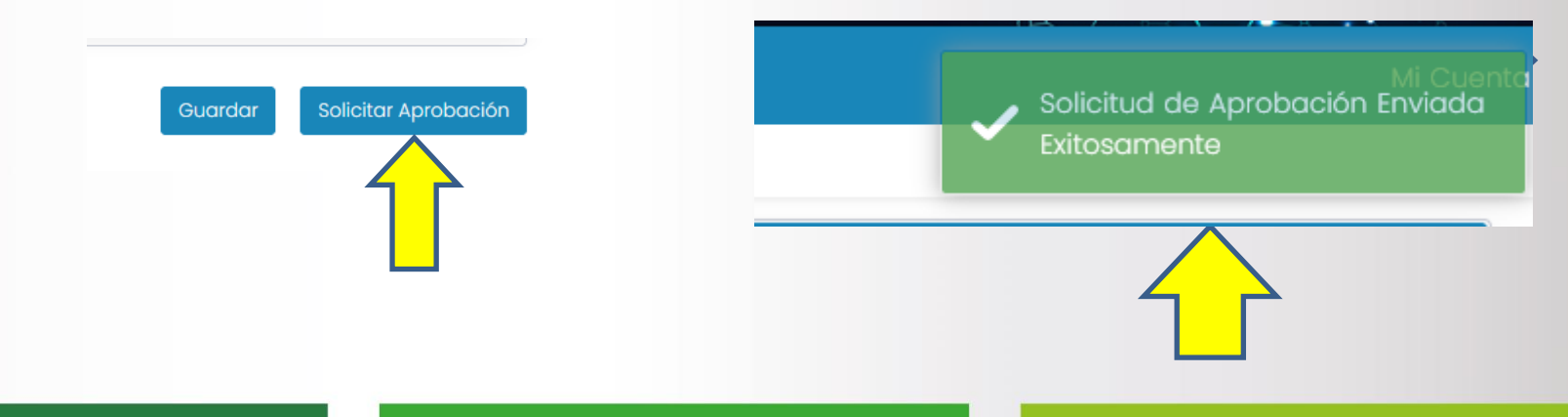

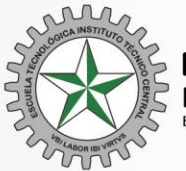

"GRANDES COSAS SON POSIBLES"

**VBI LABOR IBI VIRTVS** "DONDE HAY TRABAJO, HAY VIRTUD"

# **Muchas gracias**

Vicerrectoría de Investigación, Extensión y Transferencia

Cualquier inquietud escribanos a:

[apoyoinvestigacion@itc.edu.co](mailto:apoyoinvestigacion@itc.edu.co)

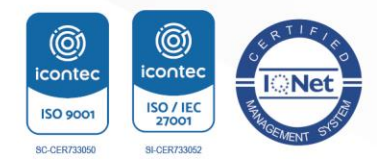